# تالدبُملاو تاهّجوملا ىلع SSH نيوكت

### تايوتحملا

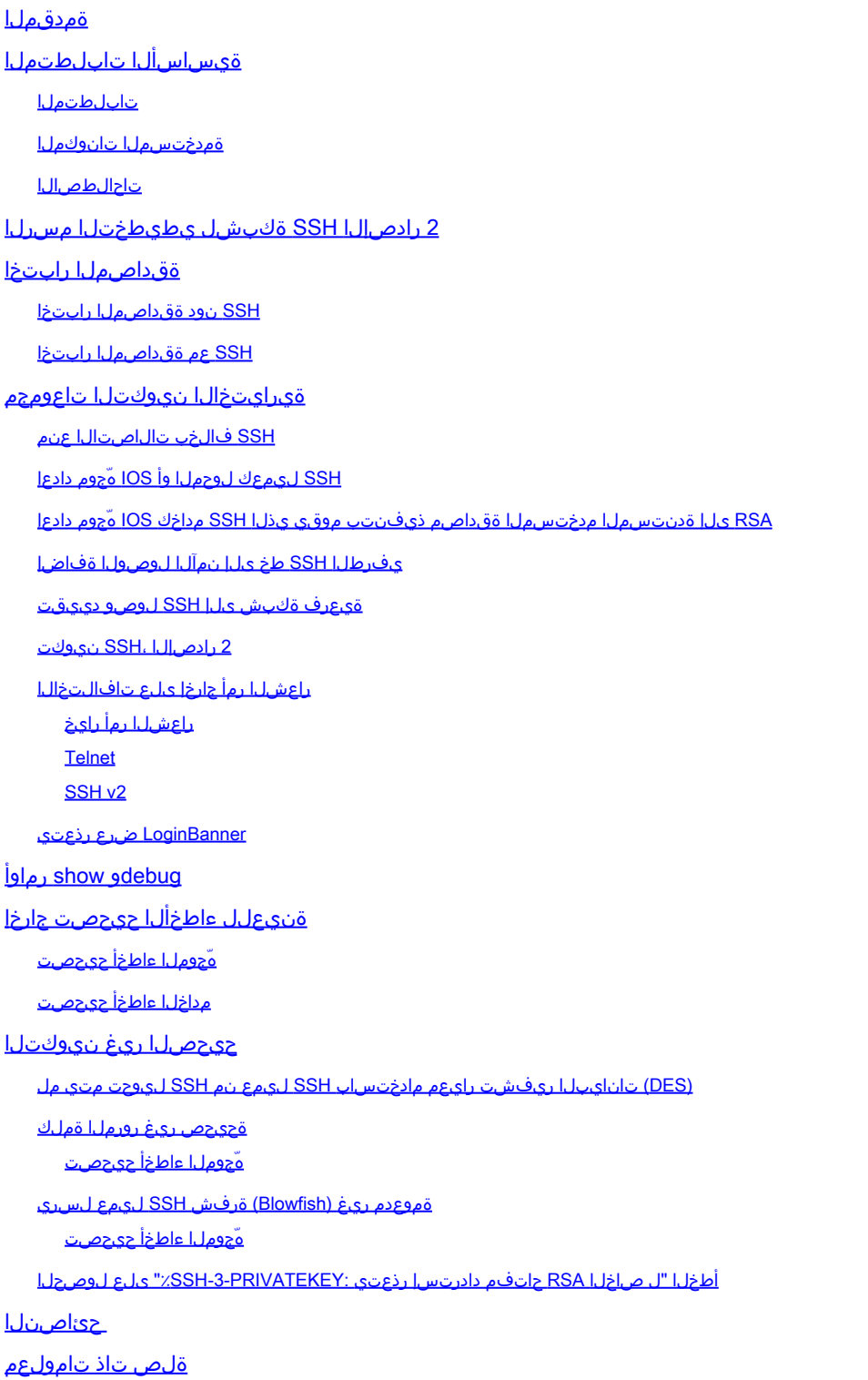

# ةمدقملا

وأ Cisco تاهجوم ىلع هئاطخأ حيحصتو (Secure Shell (SSH نيوكت ةيفيك دنتسملا اذه فصي

.RIOS Cisco جمانرب ليغشتب موقت يتلا تالدبُملا

# ةيساسألا تابلطتملا

تابلطتملا

ليبس ىلع .SSH معدل (ريفشت)9k ةروص ةمدختسُملا IOS Cisco ةروص نوكت نأ بجي اريفشت) 49 ةروص وه c3750e-universalk9-tar.122-35.SE5.tar ،لات مل .

ةمدختسملا تانوكملا

،(C3640-IK9S-M (C3640-IK9S-M جمانرب ىلإ دنتسملا اذه يف ةدراولا تامولعملا دنتست .12.2(2)T1 رادصإلI

:IOS Cisco نم ةيلاتلا ةيساسألا ةمظنألاو روصلا يف SSH ميدقت مت

- يف (reverse-Telnet ب اضيأ فورعملا) يفرطلا SSH طخ ىلإ نمآلا لوصولا ميدقت مت رادصإلا IOS Cisco جمانرب يف أدبت يتلا IOS Cisco نم ةيساسألا ةمظنألاو روصلا 12.2.2.T.
- Cisco IOS نم ةيساسالI ةمظنالاو روصلI يف (2v SSH v2) رادصإلا SSH ميدقت مت .E)19(12.1 رادصإلا IOS Cisco جمانرب يف أدبت يتلا

.ةصاخ ةيلمعم ةئيب يف ةدوجوملI ةزهجألI نم دنتسملI اذه يف ةدراولI تامولعملI ءاشنإ مت تناك اذإ .(يضارتفا) حوسمم نيوكتب دنتسملا اذه يف ةمدختسُملا ةزهجألا عيمج تأدب .رمأ يأل لمتحملا ريثأتلل كمهف نم دكأتف ،ليغشتلا ديق كتكبش

### تاحالطصالا

.تامولعملا نم ديزم ىلع لوصحلل <u>ةينقت لا Cisco تاحيملت تاحالطصا</u> عجار

### 2 رادصإلا SSH ةكبشل يطيطختلا مسرلا

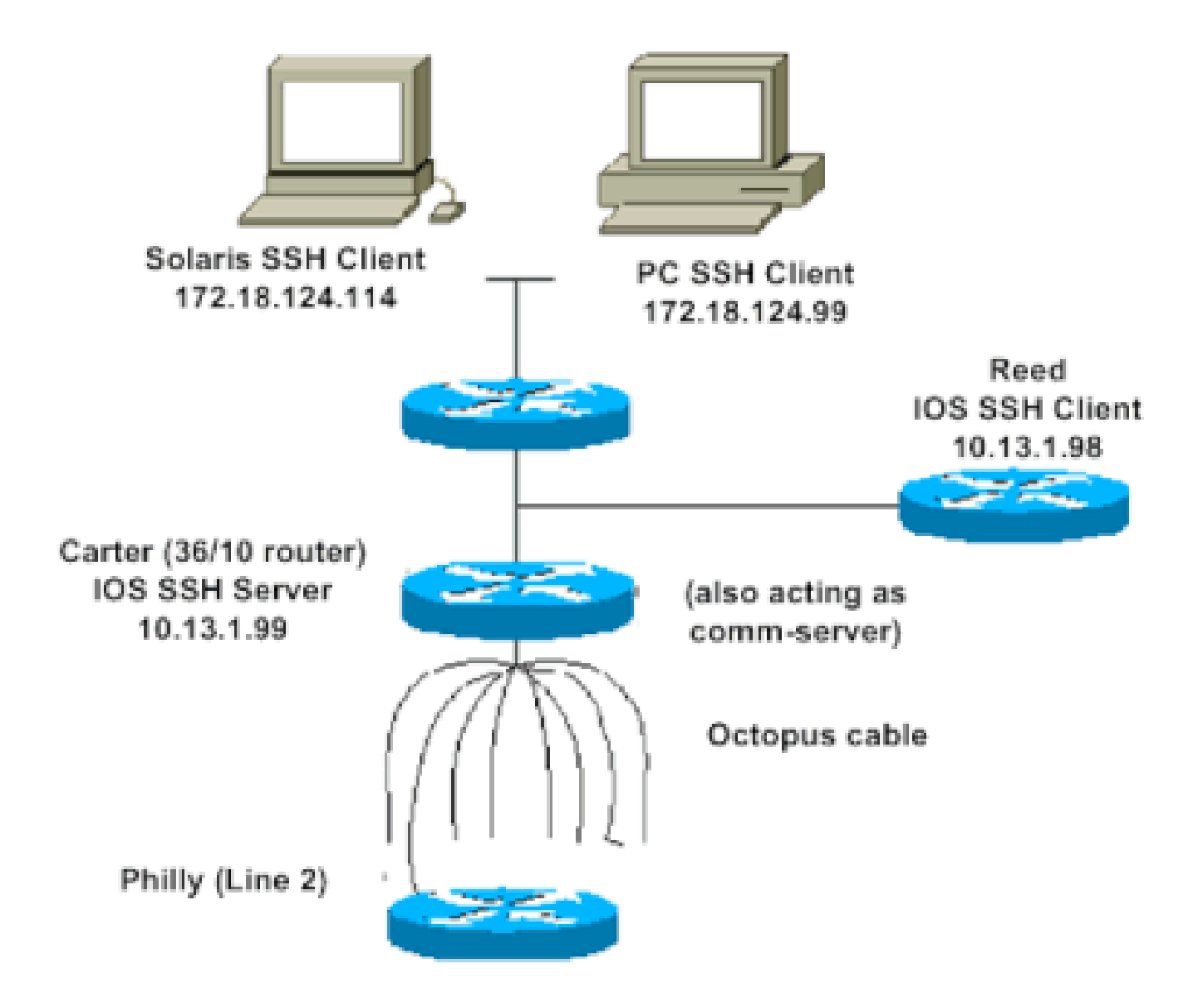

# ةقداصملا رابتخا

SSH نود ةقداصملا رابتخا

.SSH ةفاضإ لبق هجّوملل Carter عم ةقداصملا لمع نم دكأتلل ًالوأ SSH نود ةقداصملا ربتخا ليوختلاو ةقداصملا مداخب وأ نييلحم رورم ةملكو مدختسم مساب ةقداصملا نوكت نأ نكمي لالخ نم ةقداصملا متت نأ نكمي ال) .RADIUS وأ +TACACS لّغشي يذلا (AAA (ةبساحملاو مادختسإ كل حيتت يتلاو ،ةيلحملا ةقداصمل لتاثمل انذه حضوي (.SSH عم رطسلا رورم ةملك .cisco رورملا ةملكو cisco مدختسملا مساب هجوملا يف Telnet

ةيفرطلا ةطحملا عون ىلإ ةراشإلل vty مادختسإ متي ،دنتسملا اذه يف :ةظحالم  $\blacktriangleright$ .ةيرهاظلا

!--- The aaa new-model command causes the local username and password on the router to be used in the a

transport input telnet

!--- Instead of aaa new-model, you can use the login local command.

SSH عم ةقداصملا رابتخا

ىلع SSH نيكمتل ةقباسلا تارابعلا ىلإ ةفاضإلا كيلع بجي ،SSH عم ةقداصملا رابتخال .UNIX و PC تاطحم نم SSH رابتخاو ،Carter

ip domain-name rtp.cisco.com

!--- Generate an SSH key to be used with SSH.

crypto key generate rsa ip ssh time-out 60 ip ssh authentication-retries 2

.هؤاشنإ مت يذلا حاتفملا rsa mypubkey key crypto show رمألا ضرعي نأ بجي ،ةطقنلا هذه دنع رتويبمكلا زاهج نم هّجوملا ىلإ لوصولا ىلع كتردق ربتخا ،SSH نيوكت ةفاضإ دعب . UNIX ةطحمو يصخشلا

### ةيرايتخالا نيوكتلا تاعومجم

SSH فالخب تالاصتالا عنم

لفسأ ssh input transport رمألا ةفاضإب مقف ،SSH فالخب تالاصتالا عنم يف بغرت تنك اذإ (SSH فالخب) Telnet جمارب ضفر متي .طقف SSH تالاصتا ىلإ هّجوملا ديدحتل رطسألا .ةرشابملا

line vty 0 4

!--- Prevent non-SSH Telnets.

transport input ssh

ىلإ Telnet مادختسإ SSH فالخب جماربلا يمدختسمل نكمي ال هنأ نم دكأتلل رابتخإ ءارجإب مق .هجوملل Carter

SSH ليمعك لوحملا وأ IOS هّجوم دادعإ

:IOS Cisco هّجوم ىلع SSH معد نيكمتل ةبولطم تاوطخ عبرأ كانه

. hostname رمألا نيوكتب مق 1.

.DNS لاجم نيوكتب مق 2.

.SSH حاتفم ئشنأ 3.

.(vty) يضارتفال| عونلل ةيفرطل| ةدحولل SSH لقن معد نيكمتب مق .4

زاهج ىلإ SSH ةفاضإ كنكميف ،رخآلا ىلإ SSH ليمعك لمعي دحاو زاهج كيدل نوكي نأ تدرأ اذإ ،مداخك Carter لمعي ثيح ،مداخلا-ليمعلا بيترت يف ةزهجألا مذه كلذ عضيو .Reed يمسُي ٍناث نيوكتل بولطملا هسفن وه Reed ىلع SSH IOS Cisco ليمع نيوكت .ليمعك Reed لمعيو .Carter ىلع SSH مداخ

!--- Step 1: Configure the hostname if you have not previously done so.

hostname carter

!--- The aaa new-model command causes the local username and password on the router to be used in the a

aaa new-model username cisco password 0 cisco

!--- Step 2: Configure the DNS domain of the router.

ip domain-name rtp.cisco.com

!--- Step 3: Generate an SSH key to be used with SSH.

crypto key generate rsa ip ssh time-out 60 ip ssh authentication-retries 2

!--- Step 4: By default the vty transport is Telnet. In this case, Telnet is disabled and only SSH is s

line vty 0 4 transport input ssh

!--- Instead of aaa new-model, you can use the login local command.

(Carter (SSH IOS Cisco مداخ ىلإ (Reed (SSH IOS Cisco ليمع نم SSH ىلإ رمألا اذه رادصإب مق :اذه رابتخال

ssh -v 2 -c aes256-cbc -m hmac-sha1-160 -l cisco 10.31.1.99

#### ةدنتسملا مدختسملا ةقداصم ذيفنتب موقي يذلا SSH مداخك IOS هّجوم دادعإ RSA ىلإ

.RSA ىلإ ةدنتسملا ةقداصملا ذيفنتل SSH مداخ نيوكتل تاوطخلا هذه لِمكأ

.فيضملا مسا ددح 1.

Router(config)#hostname <host name>

.يضارتفا لاجم مسا ديدحتب مق 2.

Router(config)#ip domain-name <Domain Name>

.RSA حيتافم جاوزأ ءاشنإب مق 3.

Router(config)#crypto key generate rsa

.مداخلاو مدختسملا ةقداصمل RSA-SSH حيتافم نيوكتب مق 4.

Router(config)#ip ssh pubkey-chain

.SSH مدختسم مسا نيوكتب مق 5.

Router(conf-ssh-pubkey)#username <user name>

.ديعبلا ريظنلل ماعلا RSA حاتفم ددح 6.

Router(conf-ssh-pubkey-user)#key-string

(.ةيرايتخا ةوطخلا هذه) .هرادصإو SSH حاتفم عون ددح 7.

Router(conf-ssh-pubkey-data)#key-hash ssh-rsa <key ID>

.تازايتمالا يذ EXEC عضو ىلإ عوجرلاو يلاحلا عضولا نم جورخلاب مق 8.

Router(conf-ssh-pubkey-data)#end

#### يفرطلا SSH طخ ىلإ نمآلا لوصولا ةفاضإ

جماربل هرابتخاو SSH نيوكت كنكميف ،رداصلا يفرطلا SSH طخ رطس ةقداصم ىلإ تجتحا اذإ .ايفلداليف ىلإ تال|صت| مداخك لمعي يذل|و ،Carter ل|لخ نم ةرداصل| ةيسكعل| Telnet

ip ssh port 2001 rotary 1 line 1 16 no exec rotary 1 transport input ssh exec-timeout 0 0 modem InOut stopbits 1

ىلإ SSH نيوكت كنكميف ،Carter ـب صاخلا 2 ذفنملاب ةلصتم ايفلداليف تناك اذإ :رمألا اذه مادختساب Reed نم Carter لالخ نم ايفلداليف

ssh -v 2 -c aes256-cbc -m hmac-shal-160 -p 2002 10.31.1.99

:Solaris نم رمألا اذه مادختسا كنكمي

ssh -c 3des -p 2002 -x -v 10.13.1.99

#### ةيعرف ةكبش ىلإ SSH لوصو دييقت

تالواحم عيمج طاقسإ متي ثيح ةنيعم ةيعرف ةكبشب SSH لاصتا دي قت ىلإ جاتحتس .ةيعرفلا ةكبشلا جراخ IP تالوكوتورب نم ىرخألا SSH

:هسفن رمألاب مايقلل تاوطخلا هذه مادختسا كنكمي

.ةنيعملا ةيعرفال ةكبشلا هذه نم رورملا ةكرحب حمست لوصو ةمئاق ديدحت .1 .لوصولا ةئف مادختساب VTY رطس ةهجاو ىلإ لوصولا دييقت 2.

ةيعرفلا ةكبشلا ىلإ طقف SSH لوصوب حومسم ،لاثملا اذه يف .نيوكتلا ىلع لاثم اذه .رخآ لوصو يأ ضفر متيو 255.255.255.0، 10.10.10.0

Router(config)#access-list 23 permit 10.10.10.0 0.0.0.255 Router(config)#line vty 5 15 Router(config-line)#transport input ssh Router(config-line)#access-class 23 in

ةيساسألا ةمظنألل SSH لوصو نيمأتل اضيأ هسفن ءارجإلI مادختسإ متي :ةظحالم  $\bullet$ .لوحملل

2 رادصإلا ،SSH نيوكت

carter(config)#ip ssh version 2

### راعشلاا رمأ جارخإ يلء تافالتخالا

اذه حضوي .SSH تالاصتا نم ةفلتخملا تارادصإلاو Telnet نيب banner رمأ جارخإ فلتخي .تالاصتالا نم ةفلتخم عاونأ عم banner رمأ تارايخ لمع فالتخا ىدم لودجلا

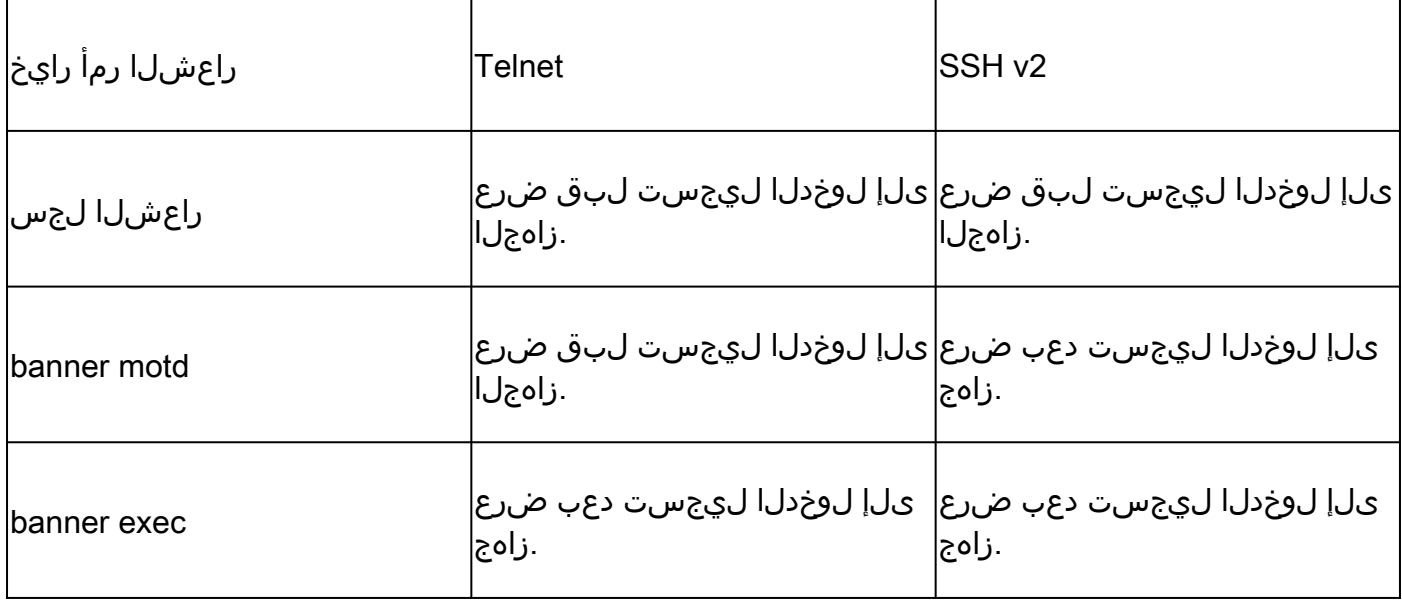

.نسحتسم SSH نم 1 رادصإلI دعي مل :ةظحالم <sup>و</sup>

### لوخدلا ليجست راعش ضرع رّذعتي

ضرع متي ،Cisco هجوم عم SSH ةسلج أدبي امدنع .لوخدلا ليجست راعش 2 رادصإلا SSH معدي مادختسإ دنع ،لاثملا ليبس ىلع .مدختسملا مسا SSH ليمع لسرأ اذإ لوخدلا ليجست راعش ال ،PuTTY ssh ليمع مادختسإ دنع .لوخدلا ليجست راعش ضرع متي ،Secure Shell ssh ليمع الو يضارتفا لكشب مدختسملا مسا لسري SSH نأل كلذو .لوخدلا ليجست راعش ضرع متي .يضارتفا لكشب مدختسملا مسا لاسرإب PuTTY موقي

رز نيك مت متي ال .SSH معدي يذل ا زاهجلاب ل|صت|ل| ءدبل مدختسمل| مس| SSH ليمع جاتحي هنأ هذه ةشاشلا ةروص حضوت .مدختسملا مساو فيضملا مسا لاخدإب مقت مل اذإ لاصتالI .رورم ةملكب راعشلا بـلاطُي .هجوملاب SSH لاصتا دنع لوخدلا ليجست راعش ضرع متي

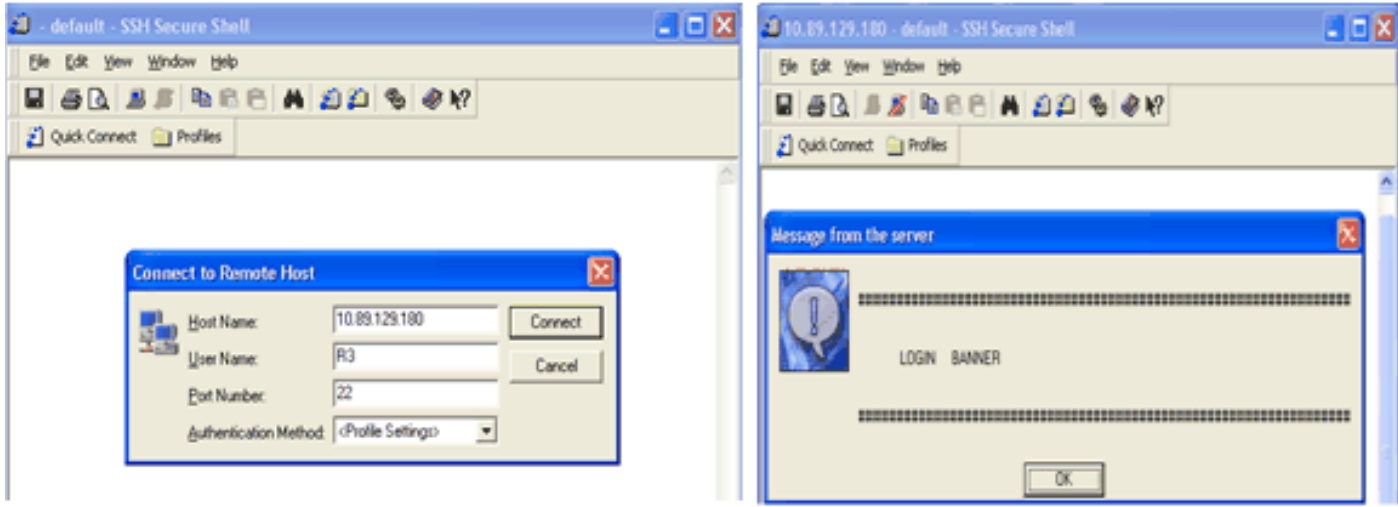

رورم ةملكب راعشلا بلاطي

ةشاشلا ةروص حضوت .هّجوملاب SSH لاصتا ءدبل مدختسملا مسا PuTTY ليمع بلطتي ال راعش ضرعي الو .رورملا ةملكو مدختسملا مسا بلطيو هجوملاب لصتي PuTTY ليمع نأ هذه .لوخدلا ليجست

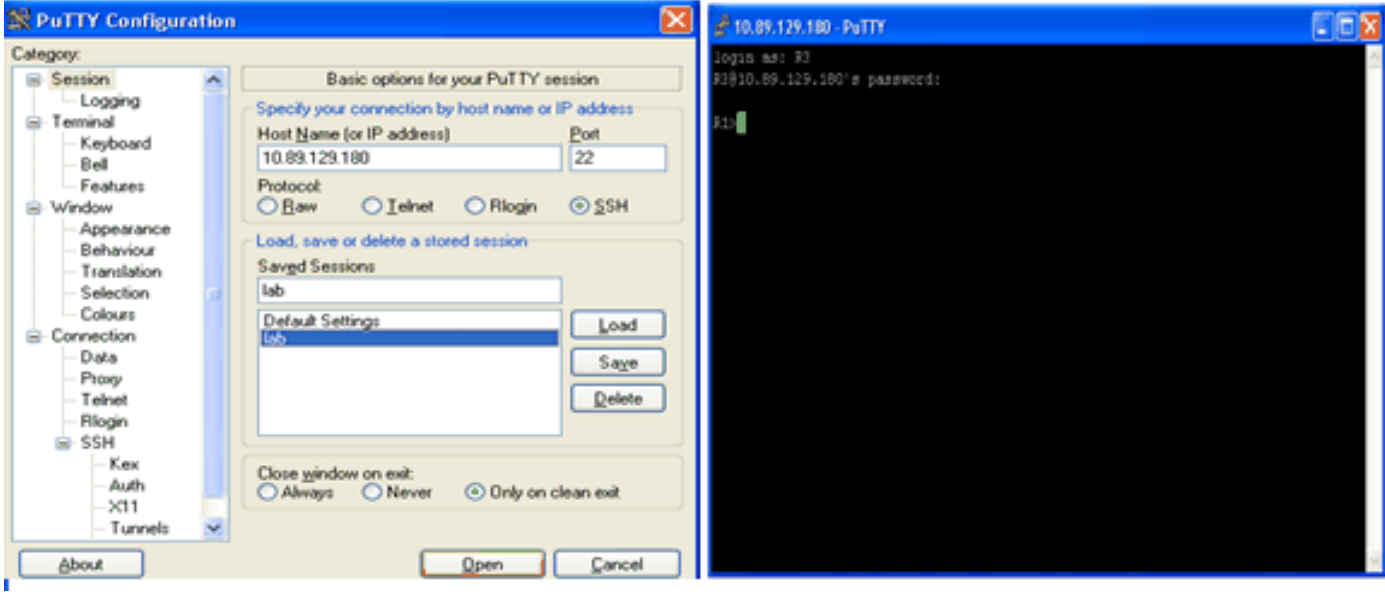

هّجوملاب SSH لاصتا

لاسرإل PuTTY نيوكت دنع هضرع متي لوخدلا ليجست راعش نأ هذه ةشاشلا ةطقل حضوت .هجوملا ىلإ مدختسملا مسا

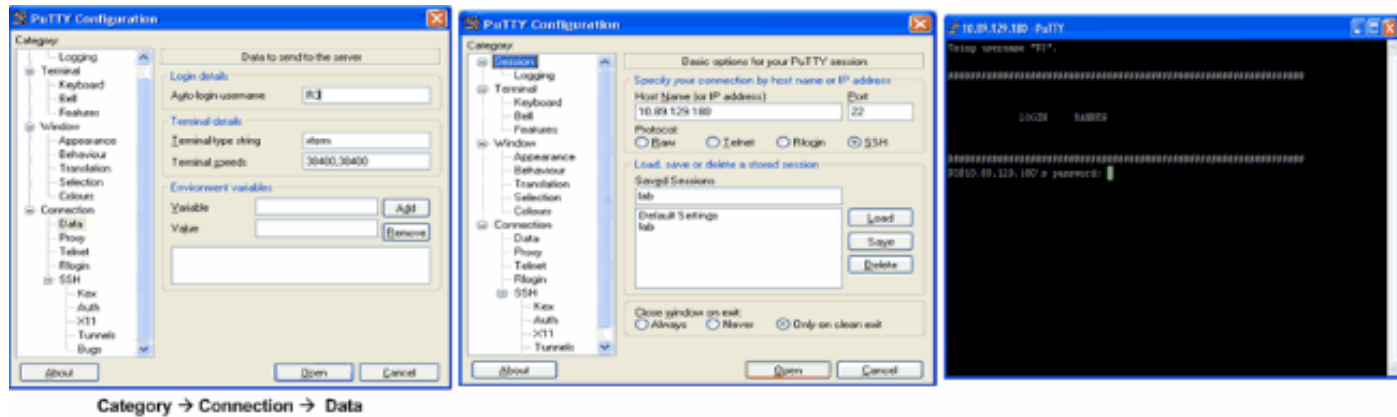

هّجوملا ىلإ مدختسملا مسا لاسرإ

# debugو show رماوأ

متي <u>.ءاطخأل| حيحصت رماوأ يف ةمومل| ت|مولءمل|</u> عجار ،انه ةحضومل| debug رماوأ رادصإ لٻق كل حيتت يتلاو ،(طقف ءالمعلل ةلجسملا) <u>جارخإلا مجرت مقادأ</u> ةطساوبshow رماوأ ضعب معد .show رمأ جارخإ ليلحت ضرع

- .SSH ـل ءاطخألا حيحصت لئاسر ضرعي ssh ip debug•
- .SSH مداخ تالاصتا ةلاح ضرعي ssh show•

**carter#show ssh Connection Version Encryption State Username 0 2.0 DES Session started cisco**

.SSH ـل نيوكتلا تانايبو رادصإلا ضرعي ssh ip show•

carter#show ip ssh SSH Enabled - version 2.0 Authentication timeout: 120 secs; Authentication retries: 3

# ةنيعلل ءاطخألا حيحصت جارخإ

هّجوملا ءاطخأ حيحصت

00:23:20: SSH0: starting SSH control process 00:23:20: SSH0: sent protocol version id SSH-2.0-Cisco-1.25 00:23:20: SSH0: protocol version id is - SSH-2.0-1.2.26 00:23:20: SSH0: SSH\_SMSG\_PUBLIC\_KEY msg 00:23:21: SSH0: SSH\_CMSG\_SESSION\_KEY msg - length 112, type 0x03 00:23:21: SSH: RSA decrypt started

00:23:21: SSH: RSA decrypt finished 00:23:21: SSH: RSA decrypt started 00:23:21: SSH: RSA decrypt finished 00:23:21: SSH0: sending encryption confirmation 00:23:21: SSH0: keys exchanged and encryption on 00:23:21: SSH0: SSH\_CMSG\_USER message received 00:23:21: SSH0: authentication request for userid cisco 00:23:21: SSH0: SSH\_SMSG\_FAILURE message sent 00:23:23: SSH0: SSH\_CMSG\_AUTH\_PASSWORD message received 00:23:23: SSH0: authentication successful for cisco 00:23:23: SSH0: requesting TTY 00:23:23: SSH0: setting TTY - requested: length 24, width 80; set: length 24, width 80 00:23:23: SSH0: invalid request - 0x22 00:23:23: SSH0: SSH\_CMSG\_EXEC\_SHELL message received 00:23:23: SSH0: starting shell for vty

### مداخلا ءاطخأ حيحصت

 $\blacklozenge$ زاهج جارخإ وه اذه :ةظحال $\blacktriangleright$  Solaris.

rtp-evergreen.rtp.cisco.com#ssh -c 3des -l cisco -v 10.31.1.99 rtp-evergreen#/opt/CISssh/bin/ssh -c 3des -l cisco -v 10.13.1.99 SSH Version 1.2.26 [sparc-sun-solaris2.5.1], protocol version 1.5. Compiled with RSAREF. rtp-evergreen: Reading configuration data /opt/CISssh/etc/ssh\_config rtp-evergreen: ssh\_connect: getuid 0 geteuid 0 anon 0 rtp-evergreen: Allocated local port 1023. rtp-evergreen: Connecting to 10.13.1.99 port 22. rtp-evergreen: Connection established. rtp-evergreen: Remote protocol version 2.0, remote software version Cisco-1.25 rtp-evergreen: Waiting for server public key. rtp-evergreen: Received server public key (768 bits) and host key (512 bits). rtp-evergreen: Host '10.13.1.99' is known and matches the host key. rtp-evergreen: Initializing random; seed file //.ssh/random\_seed rtp-evergreen: Encryption type: 3des rtp-evergreen: Sent encrypted session key. rtp-evergreen: Installing crc compensation attack detector. rtp-evergreen: Received encrypted confirmation. rtp-evergreen: Doing password authentication. cisco@10.13.1.99's password: rtp-evergreen: Requesting pty. rtp-evergreen: Failed to get local xauth data. rtp-evergreen: Requesting X11 forwarding with authentication spoofing. Warning: Remote host denied X11 forwarding, perhaps xauth program could not be run on the server side. rtp-evergreen: Requesting shell. rtp-evergreen: Entering interactive session.

حيحصلا ريغ نيوكتلا

ريغ تانيوكتال نم ديدعلا نم ةنيعلل ءاطخألا حيحصت جارخإ ىلء ماسقألا هذه يوتحت .ةحيحصلا

(DES (تانايبلا ريفشت رايعم مادختساب SSH ليمع نم SSH ليوحت متي مل

ةحيحص ريغ رورملا ةملك

هّجوملا ءاطخأ حيحصت

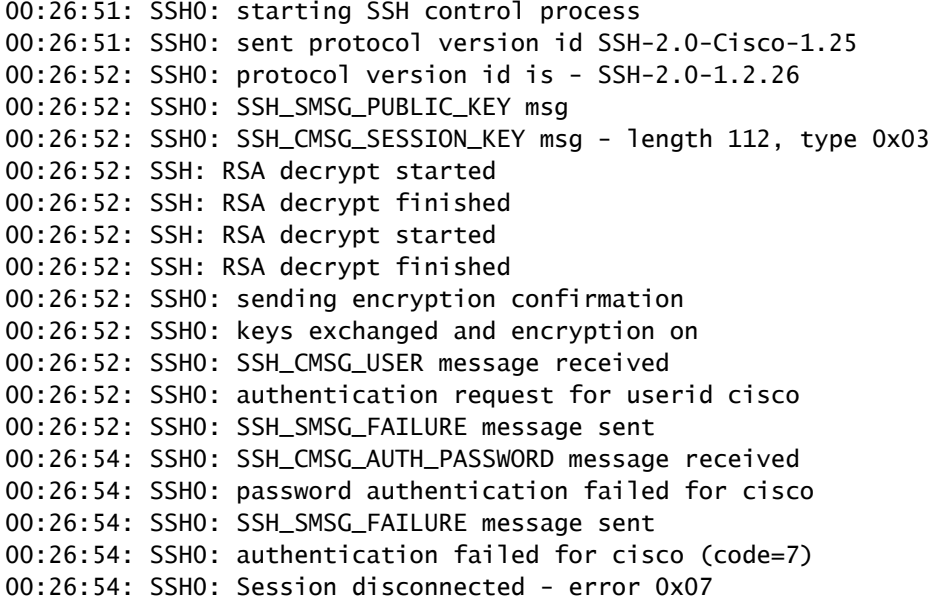

#### ةموعدم ريغ (Blowfish (ةرفش SSH ليمع لسري

هّجوملا ءاطخأ حيحصت

00:39:26: SSH0: starting SSH control process 00:39:26: SSH0: sent protocol version id SSH-2.0-Cisco-1.25 00:39:26: SSH0: protocol version id is - SSH-2.0-W1.0 00:39:26: SSH0: SSH\_SMSG\_PUBLIC\_KEY msg 00:39:26: SSH0: SSH\_CMSG\_SESSION\_KEY msg - length 112, type 0x03 00:39:26: SSH0: Session disconnected - error 0x20

"ل صاخلا RSA حاتفم دادرتسإ رذعتي :PRIVATEKEY-3-SSH٪ "ىلع لوصحلا أطخلا

.هذه أطخلا ةلاسر ليغشت ىلإ فيضملا مسا وأ لاجملا مسا يف رييغتلا يدؤي نأ نكمي :ةليدبلا لولحلا هذه مدختسا

.حيتافملا ءاشنإ دِعأو رافصألاب RSA حيتافم ألما •

crypto key zeroize rsa label key\_name crypto key generate rsa label key\_name modulus key\_size

- :ةيلاتلا تاوطخلا بّرجف ،قباسلا لحلا حجني مل اذإ
	- .رافصألاب RSA حيتافم عيمج ألما 1.
	- .زاهجلا ليمحت دِعأ 2.
	- .SSH ـل ةامسم ةديدج حيتافم ءاشنإب مق 3.

### حئاصنلا

•

•

- ءاشنإب مقت مل تنأف ،ةينوناق ريغ رماوأك كب ةصاخلا SSH نيوكت رماوأ ضفر مت اذإ مث .لاجمو فيضم مسا ديدحت نم دكأت .كب صاخلا هّجوملل حاجنب RSA حيتافم جوز .SSH مداخ نيك متو RSA حيتافم نم جاوزأ ءاشنإل crypto key generate rsa رمألا مدختسا
- :هذه أطخلا لئاسر ىلع لوصحلا كنكمي ،RSA حيتافم نم جاوزأ نيوكت دنع
	- $1.$ في ضم لل مسادي دحت متي مل.

.هّجوملل فيضم مسا نيوكتل hostname ماعلا نيوكتلا رمأ مدختست نأ بجي

 $2$ . لاي م دي دجت متي مل $\,$  .

.هّجوملل فـيضم ل|جم نيوكتل ip domain-name ماعلا نيوكتلا رمأ مدختست نأ بجي

مت vty يتال تالاصتال اددعل يصقألا دحلا يارع اهب حومسملا SSH تالاصتإ ددع رصتقي • .ادروم vty SSH لاصتا لك مدختسي .هجوملل اهنيوكت

دنع .مدختسملI هقداصمل هّجوملI ىلع AAA لالخ نم هنيوكت مت يذلI نامألI لوكوتورب وأ اًيلحم اًنامأ امإ SSH مدختسي عضو يف ةيساسأ ةملك قيبطتب مق .AAA ـل اًقفو مكحتلا ةدحو ليغشت مدع نم دكأتلا بجي ،AAA نيوكت .مكحتلا ةدحو ىلع AAA ليطعتل ماعلا نيوكتل

No SSH server connections running:

carter#show ssh %No SSHv2 server connections running.

ةداعإب ىصوُيف ،لعفلاب SSH نيوكتب تمق اذإ .حيحص لكشب هنيكمت متي مل وأ لّطعم SSH مداخ نأ جارخإلا اذه حرتقي .زاهجلا ىلع SSH مداخ نيوكت ةداعإل تاوطخلا هذه لِمكأ .زاهجلا يف SSH مداخ نيوكت

.اًيئاقلت SSH مداخ ليطعت متي ،RSA حيتافم جاوزأ فذح دعب .RSA حيتافم جاوزأ فذحا •

#### **carter(config)#crypto key zeroize rsa**

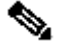

2.v SSH نيكمت دنع لقألا ىلع 768 مجحب حيتافم جاوزأ ءاشنإ مهملا نم :**ةظحالم**

مادختسا كنكمي ال ،RSA حيتافم فذح دعب ،اًضيأو .كب صاخلا نيوكتلا ظفح دعب رمألا اذه نع عجارتلا نكمي ال :**ريذحت** ةداعإب ت<code>CA</code> واذإ ال $\,$  ىرخأل $\,$  (IPSec) نامأ رئ $\,$ ظن مادختس $\,$ ب ت $\,$ دادامش $\,$ ل الدامش $\,$ ل وأ CA وأ تاداهش $\,$ ل وأ كتداهش بلطو ،CA ةداهش ىلء لوصحلاو ،CA ـل ينيبلا ليءغشتلI ةيناكمإ نيوكت ةداع|ل RSA حيتافم ءاشنإ .اًددجم ةصاخلا

.زاهجلل لاجملا مساو فيضملا مسا نيوكت دِعأ 2.

carter(config)#hostname hostname

carter(config)#ip domain-name domainname

.اًيئاقلت SSH نيكمت ىلإ اذه يدؤي .كب صاخلا هجوملل RSA حيتافم جاوزأ ءاشنإب مق 3.

carter(config)#crypto key generate rsa

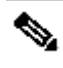

مادختسإ لوح تامولعملا نم ديزم ىلع لوصحلل <u>12.3 رادصال Cisco IOS، [نامأ رمأ عجرم](https://www.cisco.com/en/US/docs/ios/12_3/security/command/reference/sec_c2g.html#wp1104892) - crypto key generate rsa عجار :</u>ق**ظحالم** .رمألا اذه

ال ةملتسم ةمزح دوجو ببسب همالتسإ مت عقوتم ريغ ةلاسر عون 0: 2SSH أطخلا ةلاسر يقلت كنكمي :**ةظحالم** هذه لحل ssh لوكوتوربل rsa حيتافم ءاشنإب كمايق ءانثأ حاتفملا لوط ةدايزب مق .هجوملا ةطساوب اهمهف نكمي .ةلكشملا

.SSH مداخ نيوكتب مق 4.

،SSH تاملعم نيوكتب مقت مل اذإ .SSH تاملعم نيوكت كيلع بجي ،SSH مداخل هنيوكتو Cisco تاهّجوم/تالّدبم دحأ نيكمتل 5. .ةيضارتفالا ميقلا مادختسا متيس

ip ssh {[timeout seconds] | [authentication-retries integer]}

carter(config)# ip ssh

ةلص تاذ تامولعم

**[SSH](https://www.cisco.com/en/US/tech/tk583/tk617/tsd_technology_support_protocol_home.html?referring_site=bodynav) [جتنم معد ةحفص](https://www.cisco.com/en/US/tech/tk583/tk617/tsd_technology_support_protocol_home.html?referring_site=bodynav)** •

ةمجرتلا هذه لوح

ةي الآلال تاين تان تان تان ان الماساب دنت الأمانية عام الثانية التالية تم ملابات أولان أعيمته من معت $\cup$  معدد عامل من من ميدة تاريما $\cup$ والم ميدين في عيمرية أن على مي امك ققيقا الأفال المعان المعالم في الأقال في الأفاق التي توكير المالم الما Cisco يلخت .فرتحم مجرتم اهمدقي يتلا ةيفارتحالا ةمجرتلا عم لاحلا وه ىل| اًمئاد عوجرلاب يصوُتو تامجرتلl مذه ققد نع امتيلوئسم Systems ارامستناه انالانهاني إنهاني للسابلة طربة متوقيا.